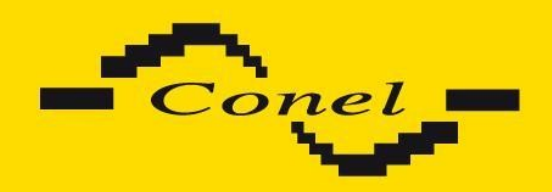

# **AT commands**

## **APLICATION NOTE**

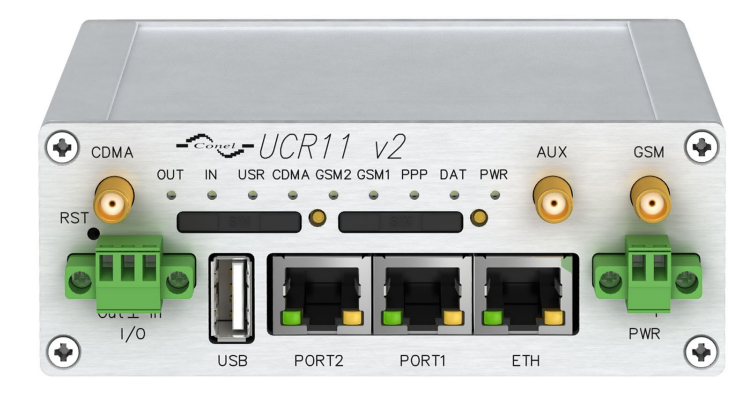

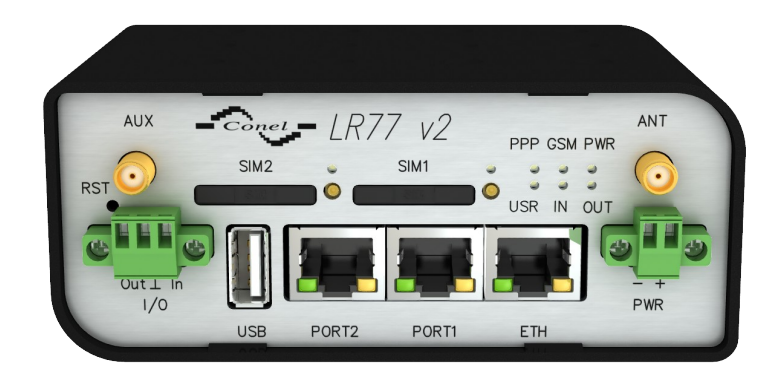

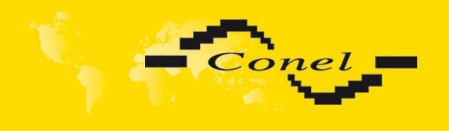

 $\boldsymbol{\Delta}$ 

00

## **Symbols used**

Danger – important notice, which may have an influence on the user's safety or the function of the device.

Attention – notice on possible problems, which can arise in specific cases.

Information, notice – information, which contains useful advice or special interest.

Example – example of function, command, or script.

## **GPL licence**

Source codes under GPL licence are available free of charge by sending an email to [info@conel.cz.](mailto:info@conel.cz)

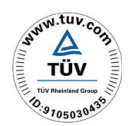

**Declared quality system ISO 9001**

 $\epsilon$ 

Conel s.r.o., Sokolska 71, 562 04 Usti nad Orlici. Czech republic Aplication guide issue in CZ, 6/27/2012

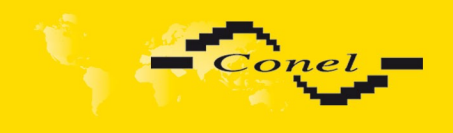

## **CONTENT**

## **Content**

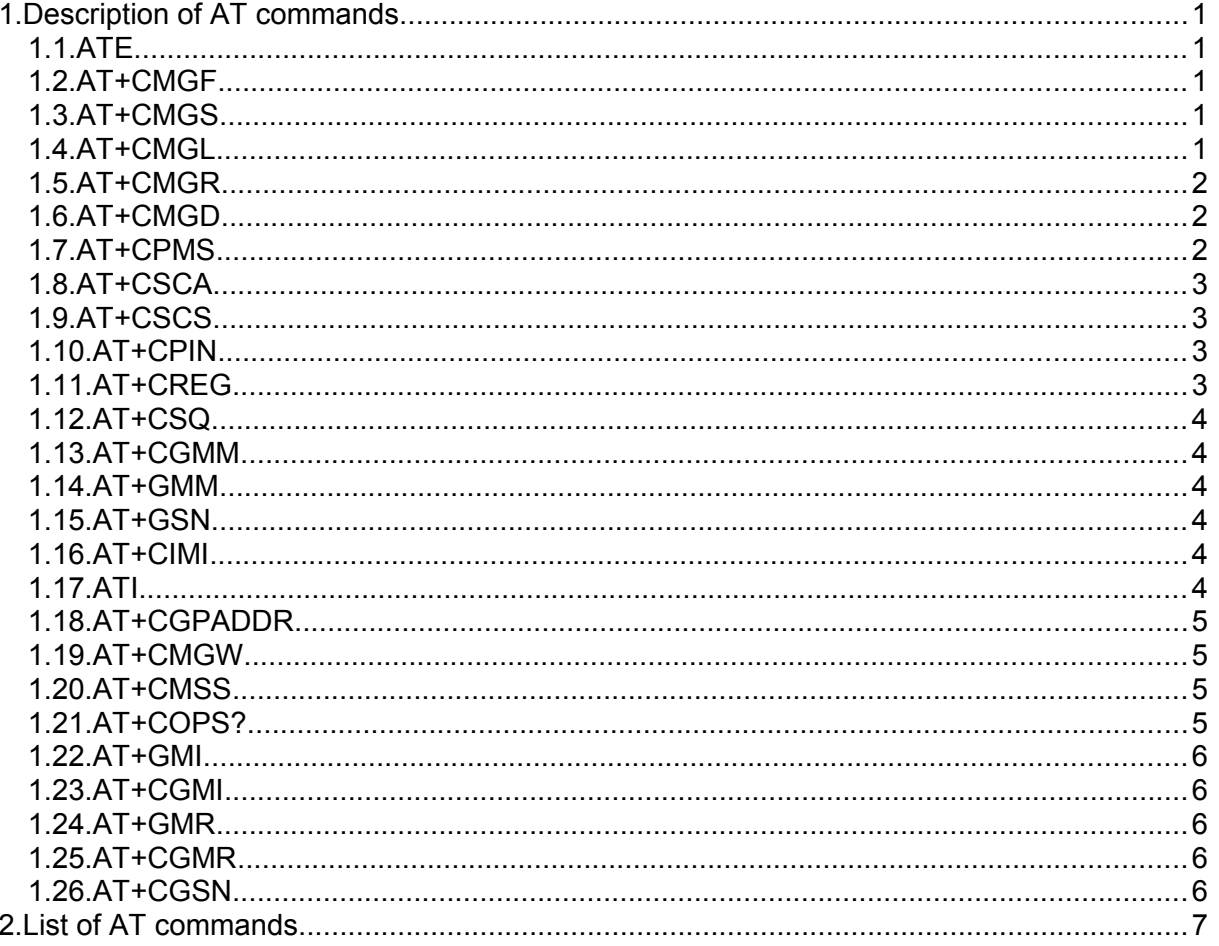

## **Table list**

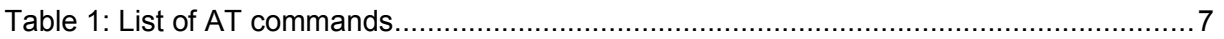

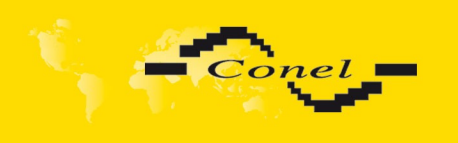

### **1. Description of AT commands**

After establishing connection with the router via serial interface or Ethernet, it is possible to use AT commands for work with SMS messages.

This aplication note only lists the commands that are supported by Conel's routers. For other AT commands is always sent *OK* response. There is no support for treatment of complex AT commands, so in such a case router sends *ERROR* response.

#### *1.1. ATE*

*ATE<value>* command determines whether or not the device echoes characters. By default this function is disabled, but may be useful for debugging purposes.

- <value> is 0 characters are not echoed
- <value> is 1 characters are echoed

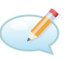

 $\mathcal{C}$ 

*ATE1* Enter

OK

#### *1.2. AT+CMGF*

To set the presentation format of short messages is used *AT+CMGF=<mode>* command.

- <mode> is 0 PDU mode
- <mode> is 1 text mode

AT+CMGF=1 Enter OK

#### *1.3. AT+CMGS*

This command allows you to send a short message to entered number. After sending the command *AT+CMGS="number"* and pressing *Enter* key wait for the character >. Behind this mark it is possible to write your message. The text string is terminated and sent by *CTRL+Z* (it takes some time). SMS writing can be canceled by pressing *Esc* key.

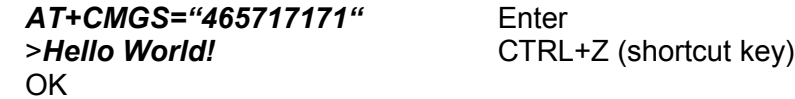

#### *1.4. AT+CMGL*

The *AT+CMGL* command is used to list messages of a certain status from a message storage area. If you use this command in the form *AT+CMGL="ALL"*, you get a list of all stored messages. If the status of a message is "received unread", after being retrieved by the AT+CMGL command, the status is changed to "received read".

+CMGL: <index>, <status>,<sender number>, ,<date>,<time> SMS text

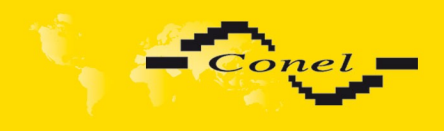

Parameters have the following meaning:

- <index> location of the message in the message storage area.
- <status> specifies the messege status
	- REC UNREAD received unread
		- REC READ received read
		- STO UNSENT stored unsent
		- STO SENT stored sent
		- ALL lists all messages
- <sender number> tel. number from which the message was received
- <date> date when the message was received
- <time> time when the message was received

#### *AT+CMGL="ALL"* Enter

*+CMGL: 1,"REC UNREAD","+420465717171", ,"08/02/02, 10:33:26+04" Hello World!*

#### *1.5. AT+CMGR*

The *AT+CMGR* command is used to read a message from a message storage area. The location of the message to be read from the message storage area is specified by an <index> number. If the status of a message is "received unread", after being retrieved by the *AT+CMGR* command, the status is changed to "received read". Each message is displayed in this form (parameters are described in the previous command):

+CMGR: <index>,<status>,<sender number>, ,<date>,<time>

SMS text

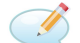

- D

#### *AT+CMGR=1* Enter

*+CMGR: 1,"REC READ","+420465717171", ,"08/01/12, 9:48:04+04" Hello World!*

#### *1.6. AT+CMGD*

This command deletes a message from the location <index>.

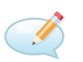

*AT+CMGD=1* Enter

OK

#### *1.7. AT+CPMS*

To select SMS memory storage types to be used for SMS reading, writing, deleting, sending or receiving, you should perform a set operation with the AT+CPMS command. For SIM card is used "SM". Expected response is a string in the following form:

+CPMS: <used1>,<max1>,<used2>,<max2>,<used3>,<max3>,

where the *used* items indicates the number of messages currently in this memory, the *max* items indicates the number of messages that can be stored.

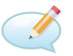

*AT+CPMS="SM","SM"* Enter *+CPMS: 1,10,1,10* OK

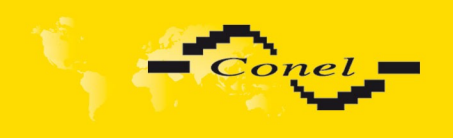

#### *1.8. AT+CSCA*

This command sets the short message service centre (SMSC) number to be used to send SMS text messages.

I

*AT+CSCA="+491710760000"* Enter

OK

#### *1.9. AT+CSCS*

To change the character set is used *AT+CSCS=<set>* command. If this command is entered in the form *AT+CSCS=?*, the response is a list of supported character sets.

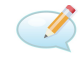

*AT+CSCS=?* Enter *+CSCS: ("GSM","IRA","HEX")* 

*AT+CSCA="HEX"* Enter

OK

#### *1.10. AT+CPIN*

The *AT+CPIN?* command is used to query whether the PIN code is expected. If the response is *+CPIN: READY*, the SIM card requires no PIN code and is ready for use. In case that the SIM card requires PIN code (response is *+CPIN: SIM PIN*), it can be entered by command *AT+CPIN=<PIN>*. If the PIN code is entered incorrectly more than three times, the SIM card is blocked and the PUK code is required (response is *+CPIN: SIM PUK*).

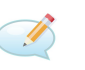

#### *AT+CPIN="2654"* Enter

OK

#### *1.11. AT+CREG*

Displays network registration status. After entering the *AT+CREG?* command is returned the response in this form:

+CREG: <n>,<stat>,

where <n> corresponds to one of the following values:

- 0 disable network registration unsolicited result code
	- 1 enable network registration unsolicited result code

and <stat> (registration status) corresponds to one of the following values:

- 0 not registered, not searching a new operator
- 1 registered, home network
- 2 not registered, currently searching a new operator
- 3 registration denied
- 4 unknown
- 5 registered, roaming

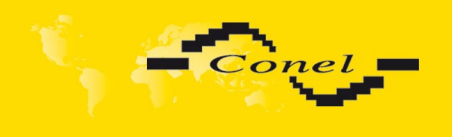

If you use the *AT+CREG=<n>* command, enable or disable network registration unsolicited result code.

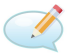

*AT+CREG=1* Enter

OK

#### *1.12. AT+CSQ*

This command returns the signal strength of the registered network. The response is in the form  $+CSQ$ :  $\leq$ rssi $\geq$ , $\leq$ ber $\geq$ , where  $\leq$ rssi $\geq$  is the received signal strength indication and has value from 0 (-113 dBm and lower) to 31 (-51 dBm and higher), or 99 if the signal strength is not known or not detectable. The <ber> parameter is channel bit error rate. It can be detected only during a call, in other cases has a value 0 or 99 according to SIM card. If this error rate can be measured, its value is from 0 to 7.

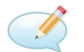

*AT+CSQ* Enter

*+CSQ: 28,99*

#### *1.13. AT+CGMM*

Execution command causes the device to return the manufacturer specific model identity.

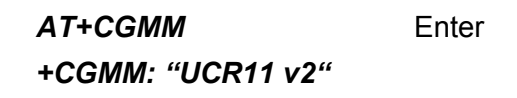

#### *1.14. AT+GMM*

See the previous command *AT+CGMM*.

#### *1.15. AT+GSN*

This command causes the device to return the product serial number.

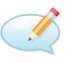

*AT+GSN* Enter

*+GSN: "5700001"*

#### *1.16. AT+CIMI*

Execution command causes the device to return the International Mobile Subscriber Identity number (IMSI). It is a unique identification assigned to SIM card by mobile operator. An IMSI is usually presented as a 15 digit long number. The first 3 digits are the Mobile Country Code (MCC), and is followed by the Mobile Network Code (MNC), either 2 digits (European standard) or 3 digits (North American standard). The length of the MNC depends on the value of the MCC. The remaining digits are the Mobile Subscription Identification Number (MSIN) within the network's customer base.

#### *1.17. ATI*

Use the *ATI<value>* command to transmit the manufacturer specific information about the device. The <value> parameter is used to select between multiple types of identification information. The value of this parameter starts at zero (0 corresponds to AT+GMM).

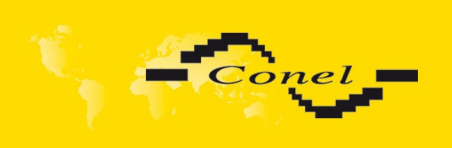

#### *1.18. AT+CGPADDR*

To display the IP address of the ppp0 interface use the AT command *AT+CGPADDR*.

#### *1.19. AT+CMGW*

This command allows you to write a short message to SIM storage. After sending the command *AT+CMGS="length"* (this parameter specifies the maximum message length in bytes) and pressing *Enter* key wait for the character >. Behind this mark it is possible to write your message. The text string is stored by *CTRL+Z* (it takes some time). SMS writing can be canceled by pressing *Esc* key. The response for this command is information about position, where the message was stored.

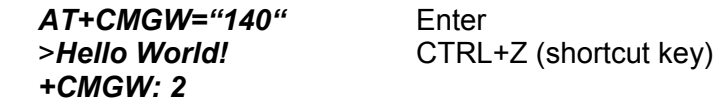

#### *1.20. AT+CMSS*

The AT+CMSS command sends a message from SIM storage location value <index>. The location correspods to value that is returned by *AT+CMGW* command. The response is a reference value.

Enter

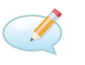

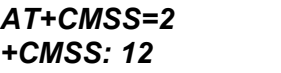

#### *1.21. AT+COPS?*

To identify the available mobile networks is used the *AT+COPS?* Command. After entering and pressing *Enter* is displayed the response in the following form:

+COPS: <mode><format><operator>,

where the <mode> parameter specifies the registration mode:

- 0 automatic
- 1 manual
- 2 de-register from network
- 4 manual/automatic

(if manual selection fails, automatic mode is entered)

and the <operator> parameter shows the operator identity ,within speech marks, in the format set by <format>:

- 0 long alphanumeric format
- 1 short alphanumeric format
- 2 numeric format

*AT+COPS?* Enter *+COPS: 0,0,"O2 – CZ"*

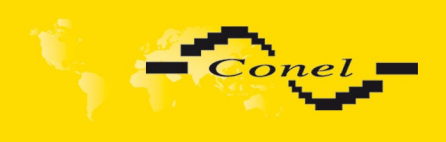

I

#### *1.22. AT+GMI*

Execution command causes the device to return the manufacturer specific identity.

*AT+GMI* Enter *+GMI: CONEL*

#### *1.23. AT+CGMI*

See the previous command *AT+GMI*.

#### *1.24. AT+GMR*

Execution command causes the device to return the manufacturer specific model revision identity.

#### *1.25. AT+CGMR*

See the previous command *AT+GMR*.

#### *1.26. AT+CGSN*

See the command *AT+GSN*.

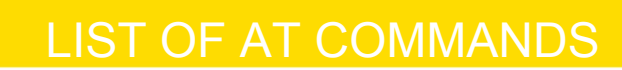

## **2. List of AT commands**

Conel

The commands are listed in alphabetical order.

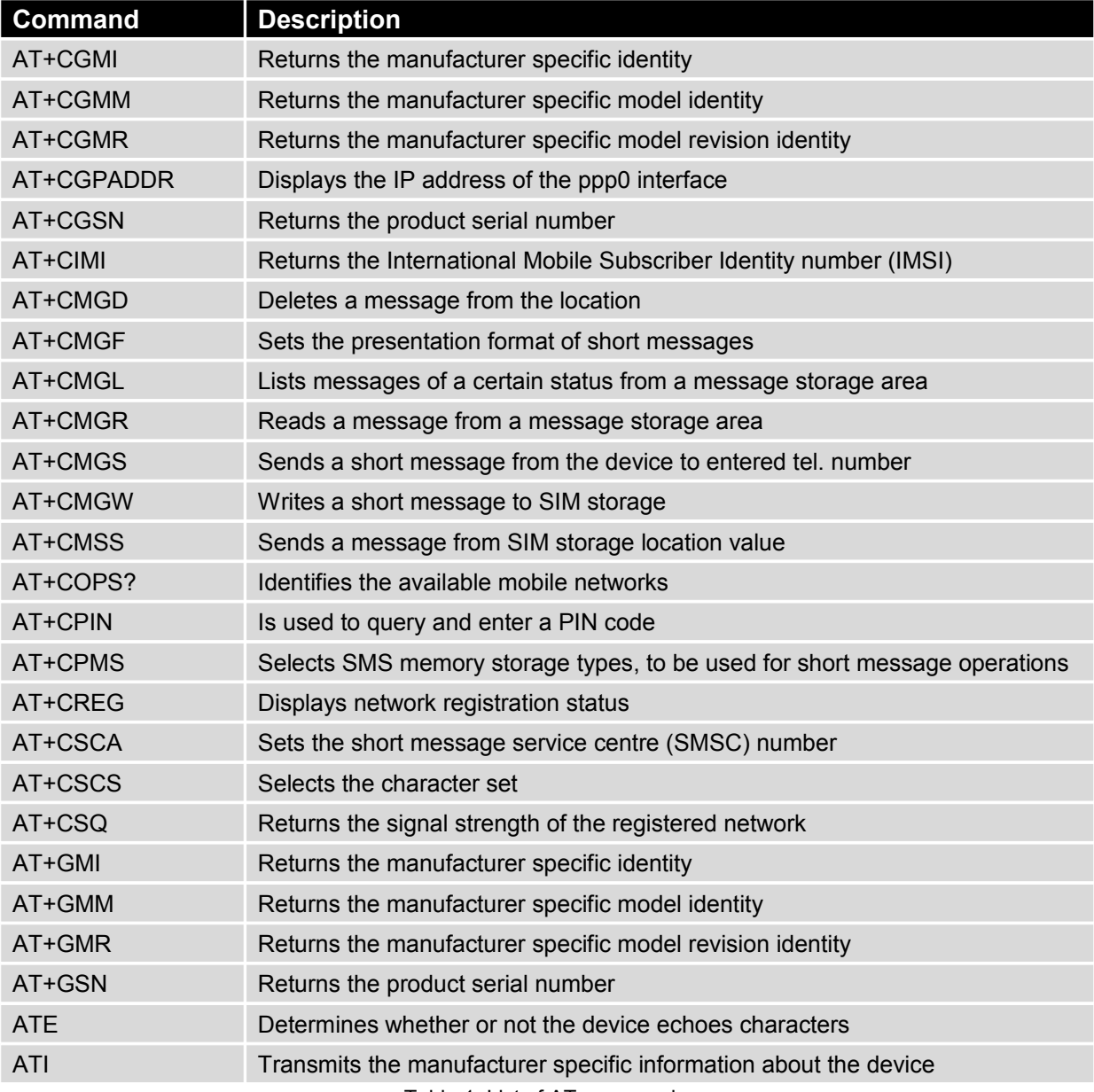

Table 1: List of AT commands